#### **© 2013 IBM Corporation IBM Advanced Technical Skills**

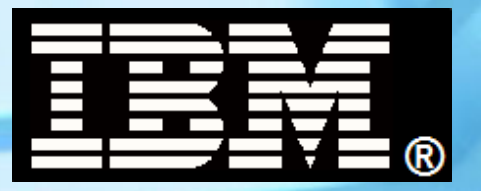

# **WBSR85**

**WebSphere Application Server z/OS V8.5** 

# **Unit 3 - Server Models**

**TechDocs WP101740, WP102110**

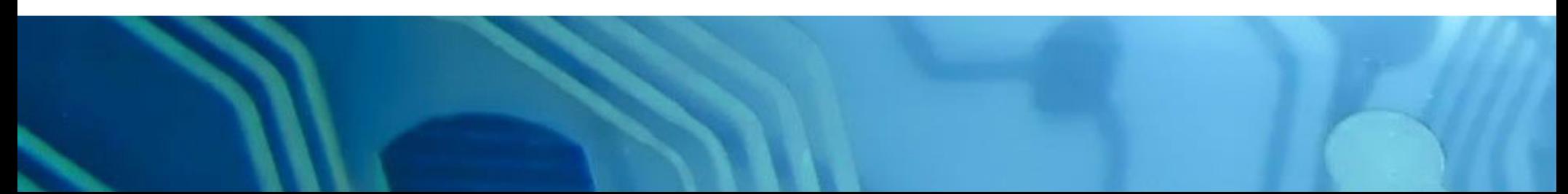

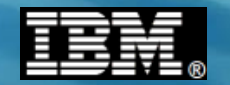

This page intentionally left blank

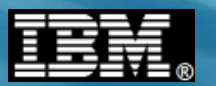

### **Overview**

**With WAS z/OS V8.5 we now have two server models to choose from:**

### *Traditional Multi-JVM Model*

#### *"Application Server"*

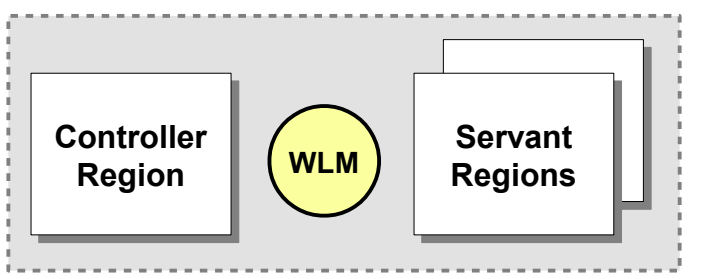

- **Two or more JVMs make up an application server instance**
- **CR does the request handling, SR hosts the applications**
- **Full Java EE server runtime**
- **Administration through DMGR and Admin Console as seen in Unit 2**
- **Includes "Granular RAS" function which we'll explore in this unit**

### *Liberty Profile Model*

*"Application Server"*

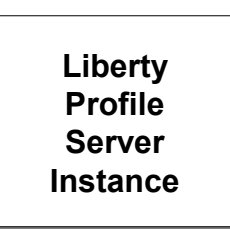

- **One JVM makes up an application server instance**
- **Lightweight, composable and dynamic updates**
- **Web applications at this time**
- **Simple configuration and administrative model**
- **Not part of the traditional WAS cell or administrative model**

**Traditional WAS z/OS model ...**

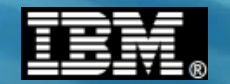

# **Traditional WAS z/OS**

#### **The full Java EE, multiple-JVM model**

**© 2013 IBM Corporation IBM Americas Advanced Technical Skills 4 Calculation Controllering in the Controllering of the Controllering of the Controllering in the Controllering of Controllering in the Controllering of Controllering in the Controllering of Controllering in the Control** 

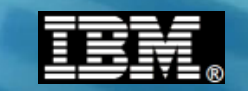

### **The Essential Structure of WAS z/OS "AppServer"**

**Earlier we spoke of an application server consisting of a "Control Region" and one or more "Servant Regions"**

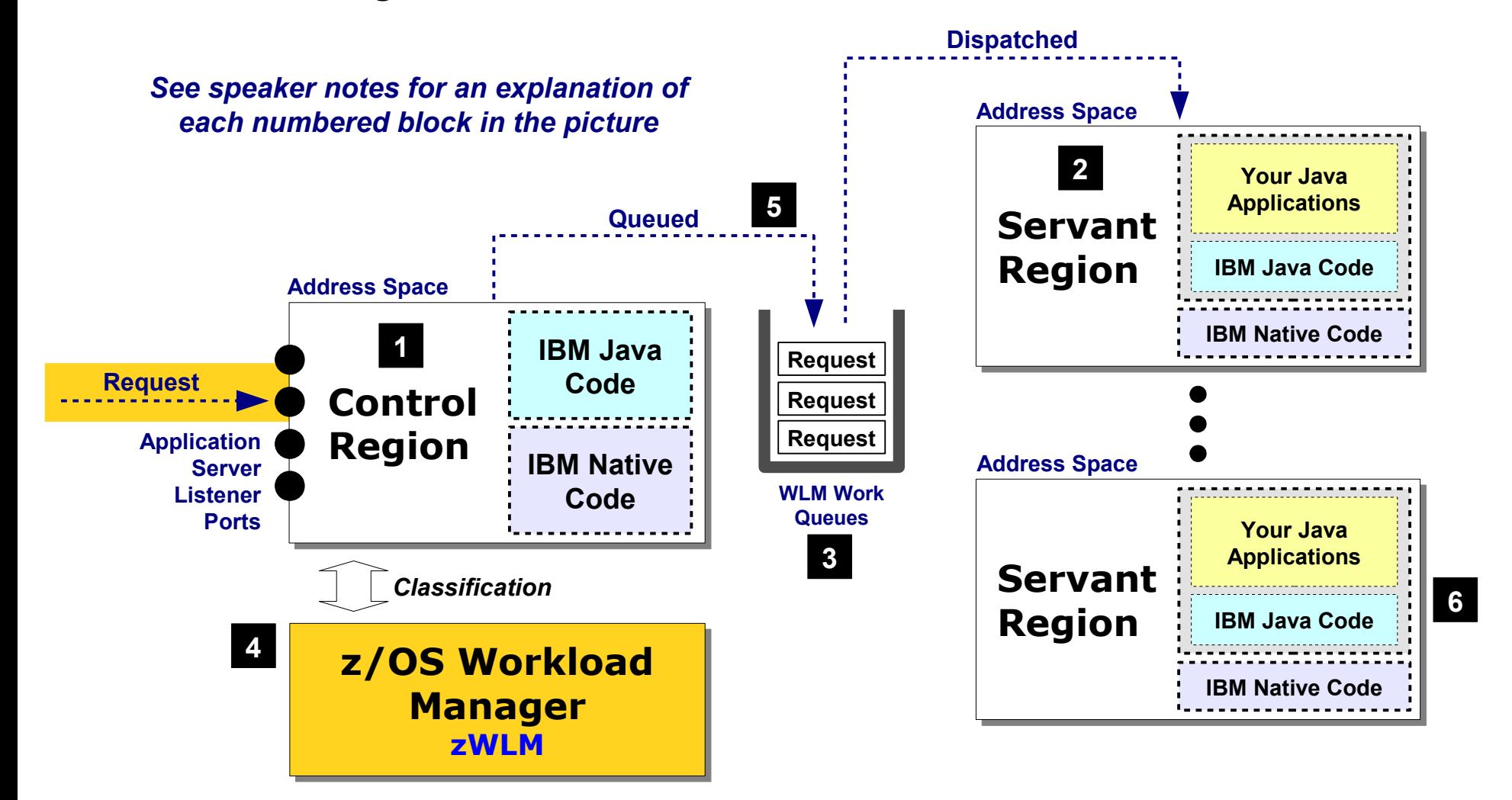

**Control Region Adjunct …**

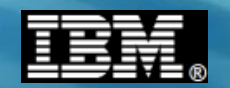

### **Detour: the "Control Region Adjunct"**

**People familiar with WAS z/OS often ask: "What's the Adjunct Region used for?"**

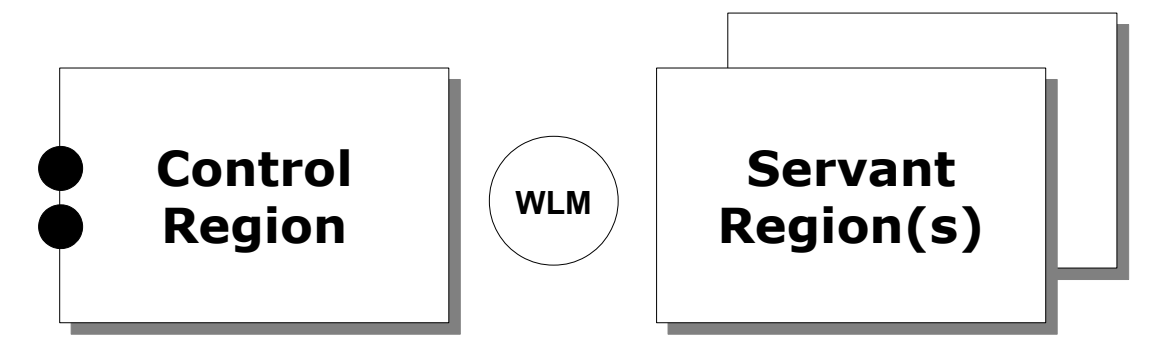

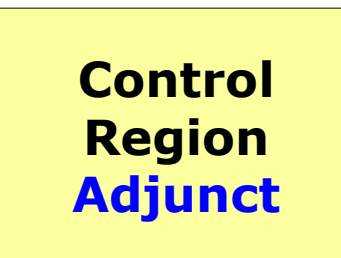

**Like servants, this is started automatically by WLM Unlike servants, there is either 0 or 1 of these Region is related to messaging:**

- **If "Service Integration Bus" (SIBus) configured and server is hosting a "messaging engine" on the bus**
- **If server has "Activation Spec" defined and used by deployed application Which may listen on MQ or SIBus, so CRA is not related to** *just* **SIBus work**

**We won't focus on the CRA in this workshop. This chart is included just to let you know what it's used for and under what circumstances you would see it start**

**Three ways to get multiple servants …**

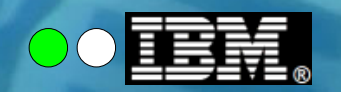

## **Three Ways to Achieve Multiple Servant Regions**

**There are three ways to achieve more than one servant region for a given appserver:**

### **Configure Minimum > 1**

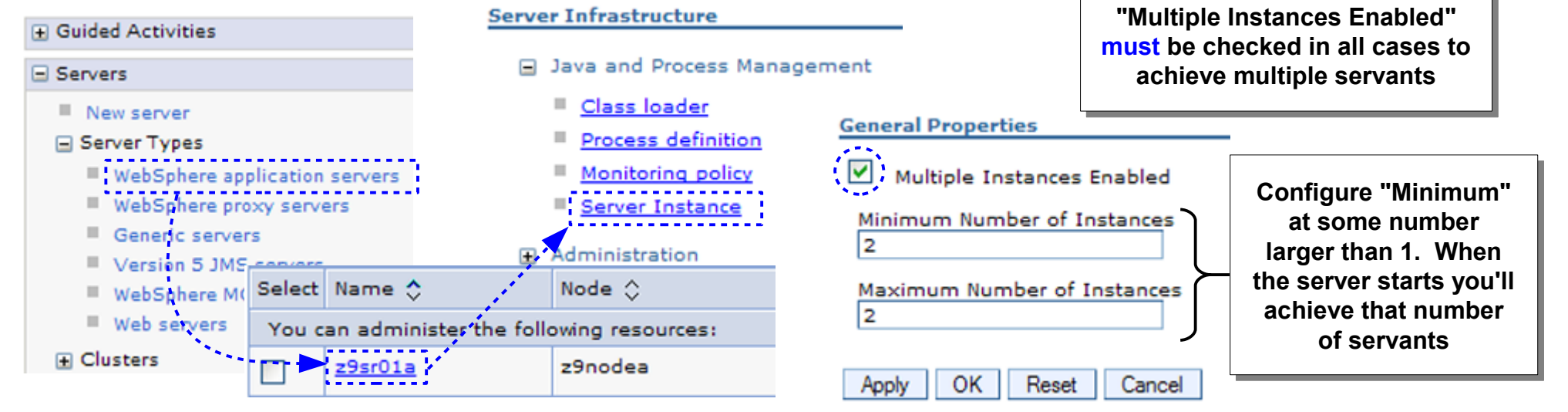

### **Use MODIFY to dynamically change minimum**

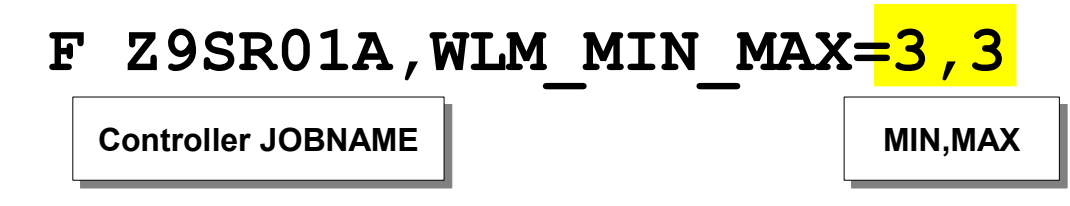

- **"Multiple Instances Enabled" must already be checked**
- If MODIFY minimum > configured minimum then servant **is started**
- **If MODIFY minimum < configured minimum then excess servants will be stopped when all work flushed**

#### **Let WLM dynamically start more servants**

**Based on volume of work**

**Based on WLM Service Class assignments**

**z/OS and starting servant …**

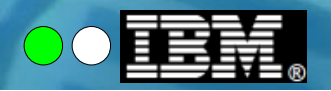

### **Servant Started by WLM Based on WAS Request**

**This chart summarizes the relationship between the START command for the CR and how the SR is started automatically:**

#### **You issue control region START from MVS console** *Or Start Server from Admin Console*

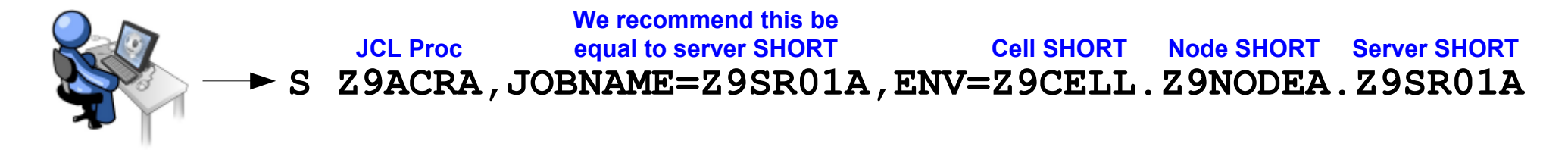

### **WAS z/OS then works with WLM to start configured servants**

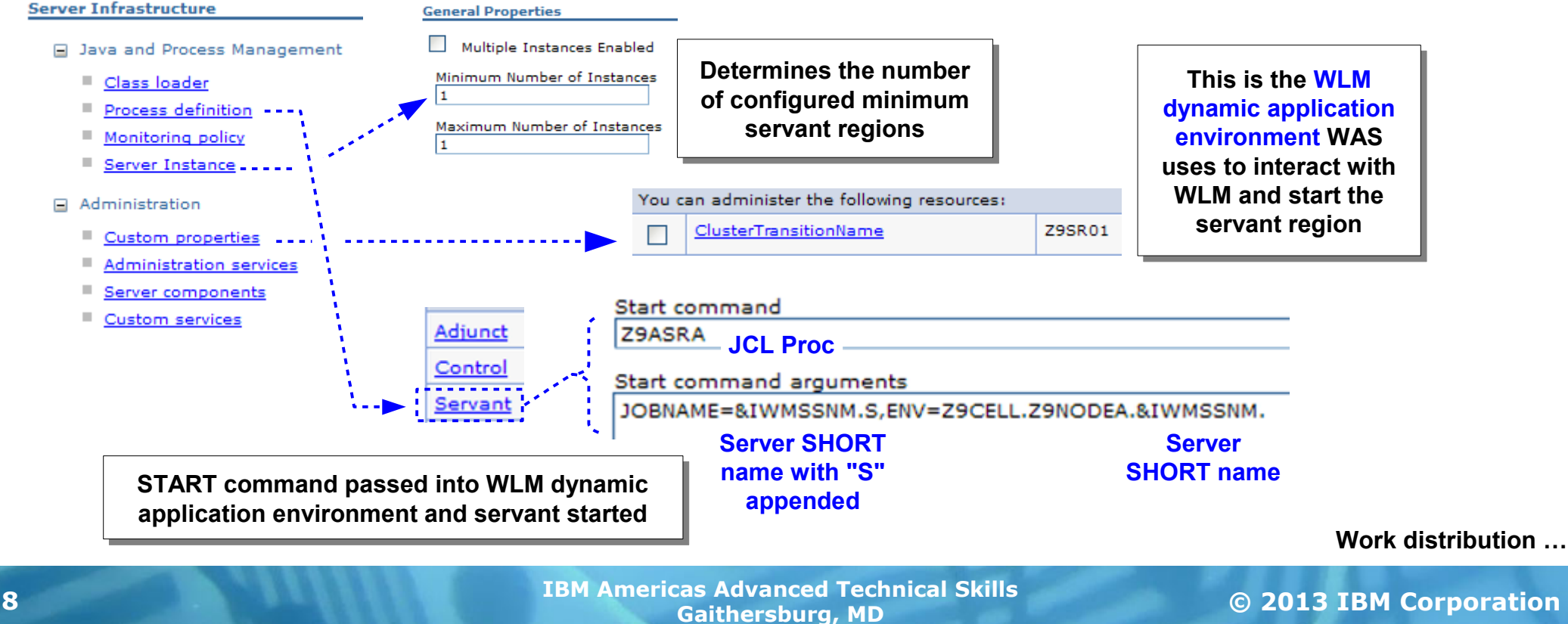

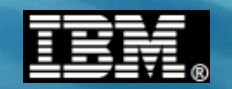

### **In General, WLM will Favor One Servant**

**This is behavior many** *don't* **expect ... when multiple servants are present the work tends to end up in one but not the other:**

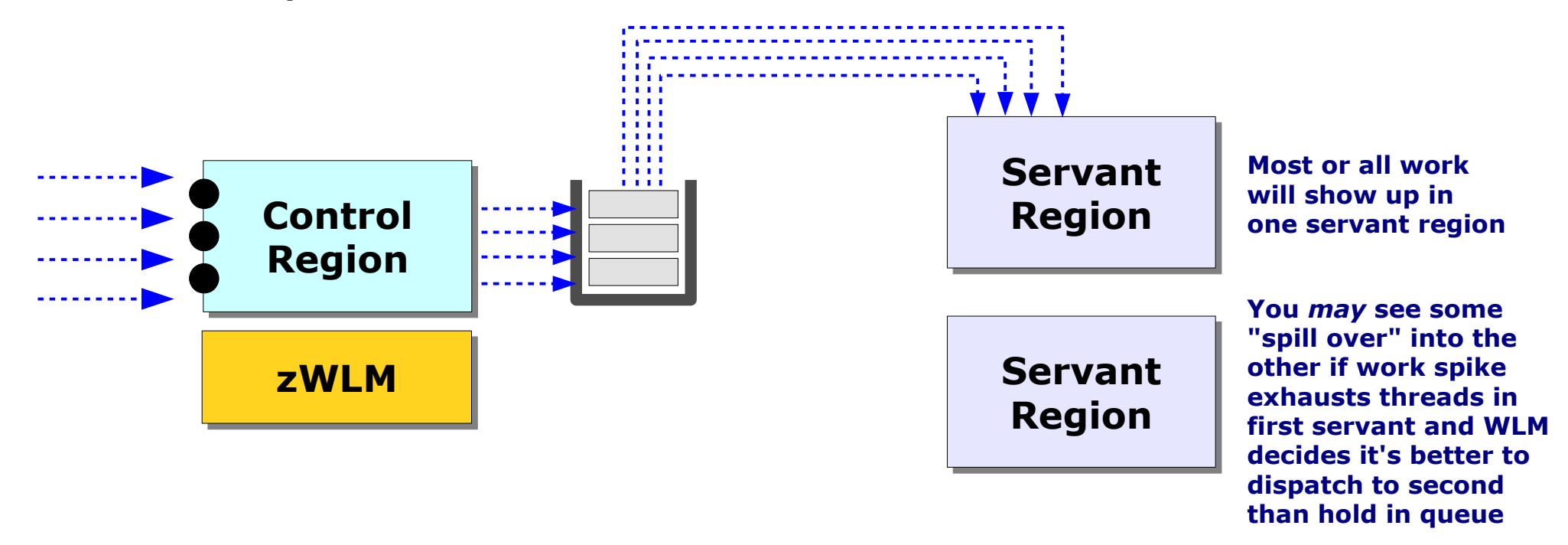

**WLM's default is to take "first available" and once chosen, stick with it This behavior makes some sense. If all work can be handled by one servant, why not keep two swapped in and active when one will do? There's an environment variable to** *approximate* **"round-robin" ...**

**Stateful "round-robin" …**

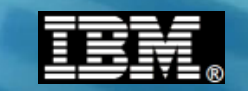

### **Environment: wlm\_stateful\_session\_placement\_on**

**This environment variable, when set to 1, will tell WLM to try to** *balance affinities* **across the available servants. It does not round-robin stateless work**

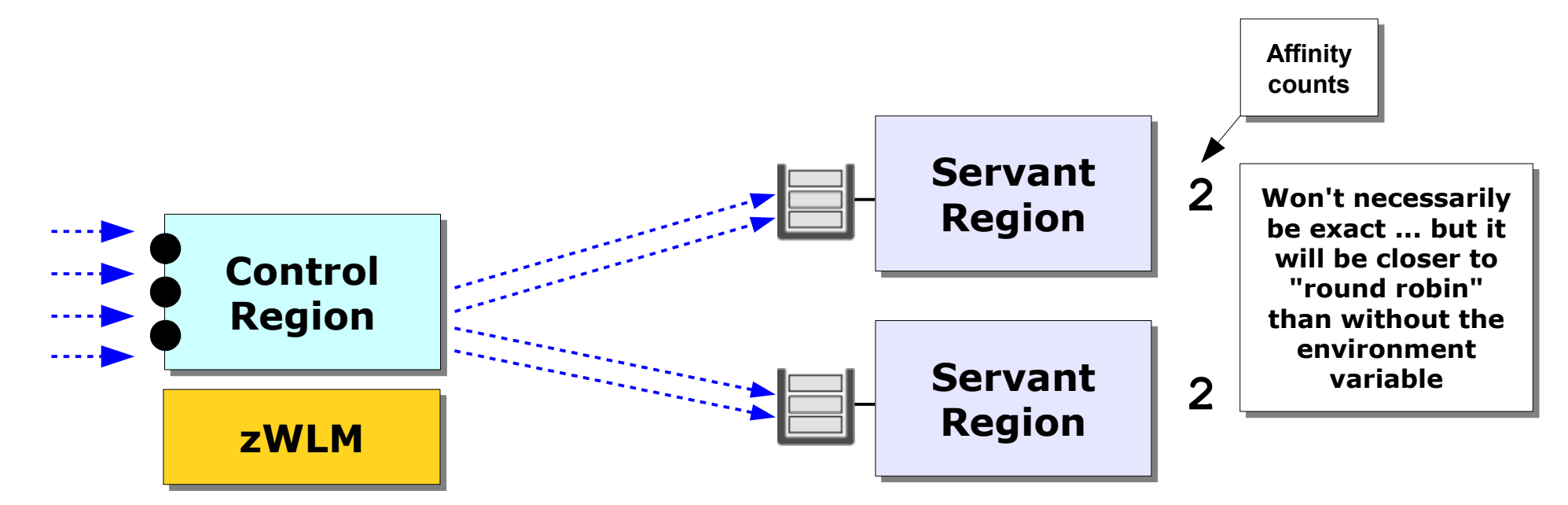

### **Try this with stateless work and you'll find it tends to look like previous chart ... work into first servant and occasional spill to others**

**InfoCenter urun\_rproperty\_custproperties**

**WLM-less queuing …**

**© 2013 IBM Corporation IBM Americas Advanced Technical Skills 10 Gaithersburg, MD 10 Gaithersburg, MD 10 Gaithersburg, MD** 

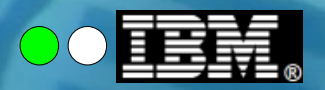

## **Round Robin and WLM-less Queuing**

**For cases where you want to control work distribution to multiple servants, consider WLM-less queueing ... uses WAS queues, WLM plays minimal role**

#### *Two environment variable controls:*

```
server_use_wlm_to_queue_work
server work distribution algorithm
```
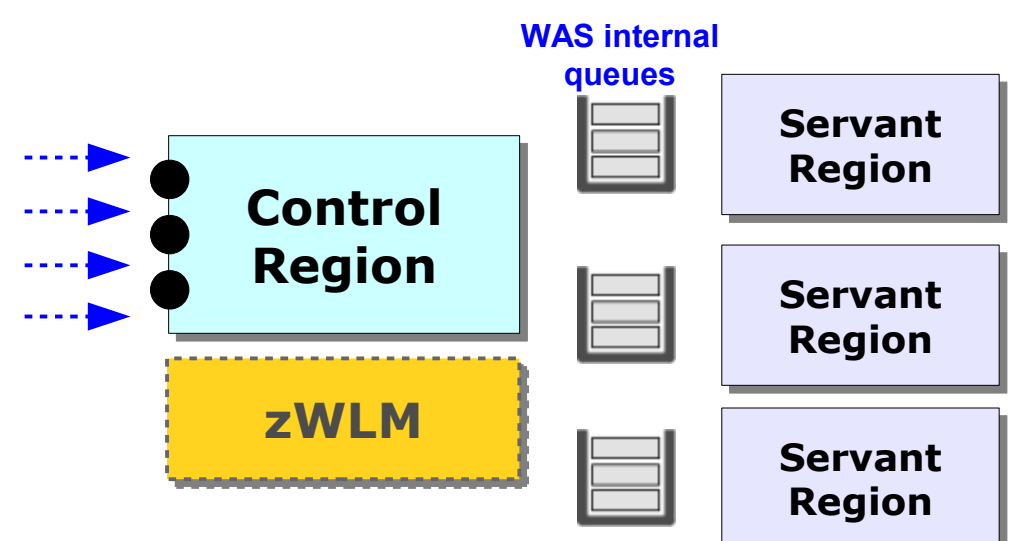

#### **Notes:**

- **Stateless or stateful applications ... both work with this**
- **WLM will still maintain minimum and restart failed**
- **WLM will not start additional servants**
- WLM will still classify work, but it will not get involved in placement
- **This works best when all the work in the server has the same Service Class**

#### **InfoCenter urun\_rproperty\_custproperties**

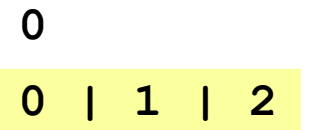

#### **0 - Hot Thread**

**WAS looks for first available thread starting with first servant. First servant utilized the most, then second, etc.**

#### **1 - Round Robin**

**True round robin. If thread not available in targeted servant then work gets put into servant queue and waits for thread in that servant to free up.**

#### **2 - Hot Robin**

**Round Robin with a twist: if thread not available in targeted servant, then work put in queue available to all servants. First servant to free a thread gets work.** 

**WLM start servants? …**

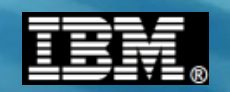

### **Will WLM Start Servant for Spike in Work?**

**Yes ... again provided the MAX value has not yet been met. If incoming work can't meet goals with one servant, another started:**

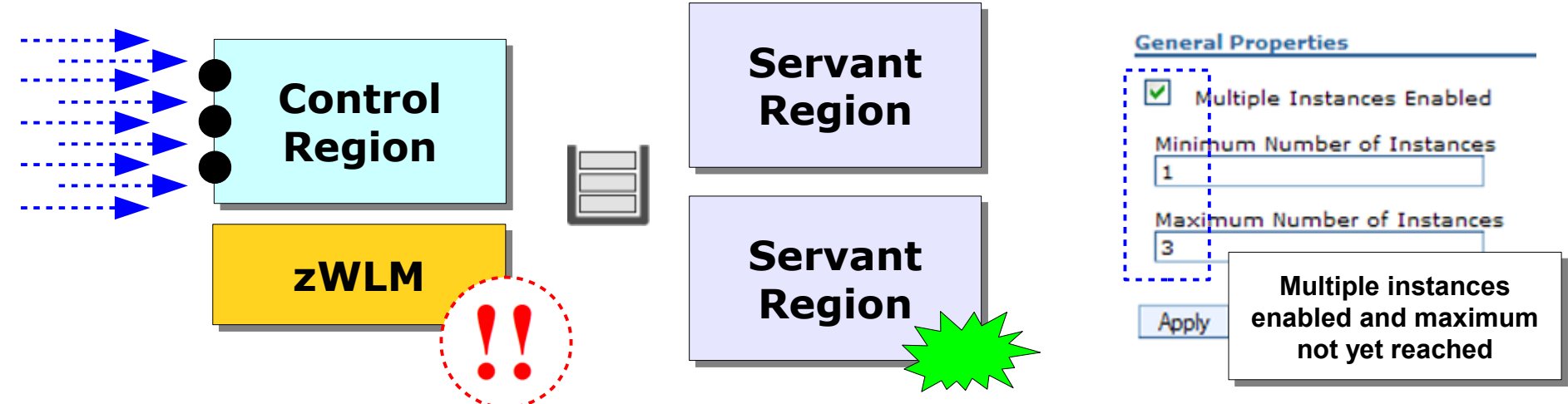

#### **Notes:**

- **WLM uses very sophisticated algorithms ... exactly when it will start the next servant region is not always easy to predict.** *Not* **based on simple rule of work queue depth.**
- WLM will shut down extra servant if not needed, but it's very conservative about **eliminating resources once created. You may MODIFY the MAX down to close unneeded servant regions if you wish.**
- **When second servant is up the work is** *not necessarily* **distributed evenly as we just saw**
- **If you're using WLM-less queueing then servant will** *not* **be automatically started**

**Essentials of classification ...**

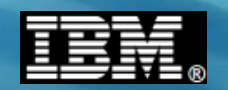

### **The Essentials of WLM Classification**

**All WAS z/OS requests get classified. How that's done depends on how the "CB Rules" are coded in WLM:**

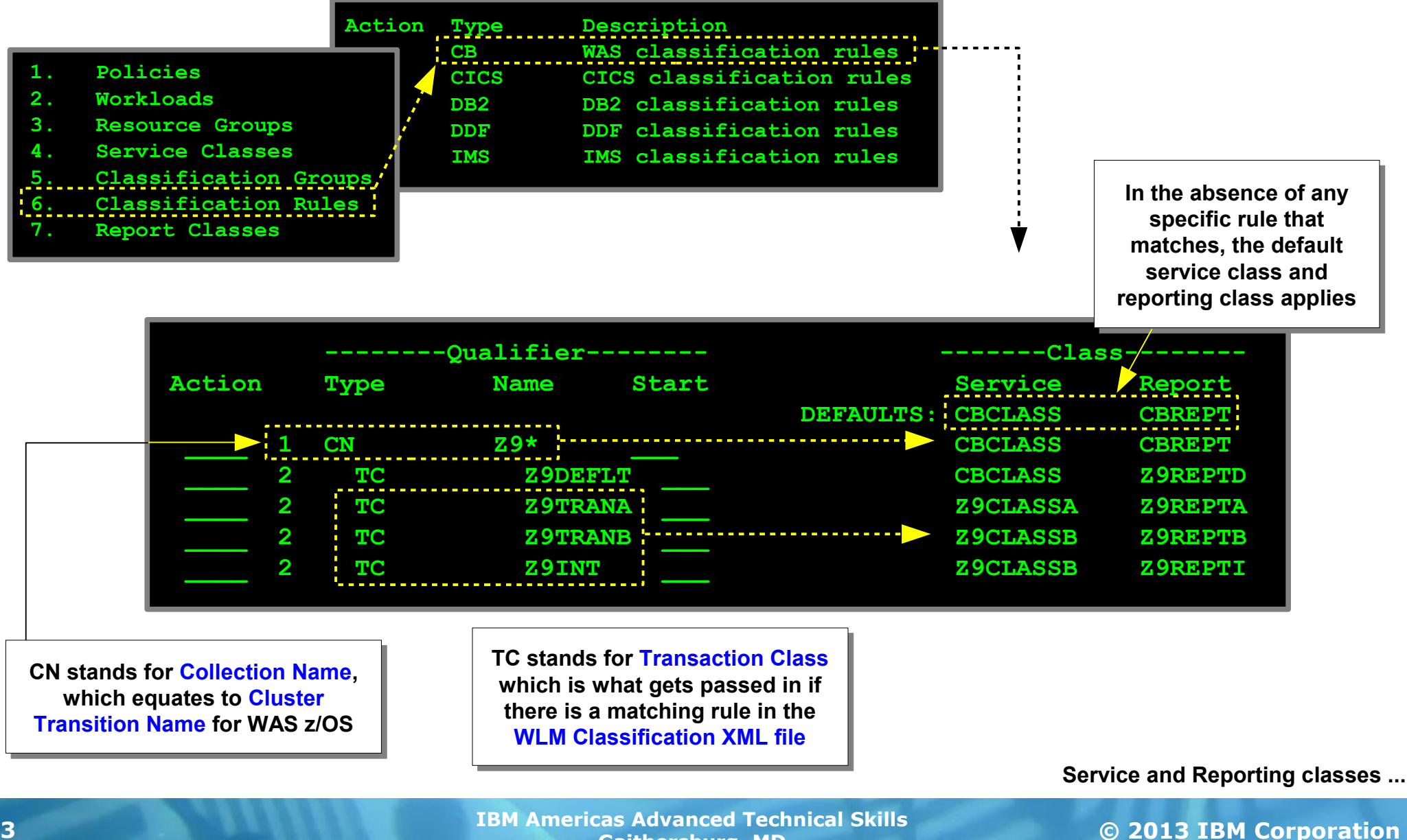

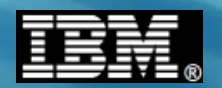

### **WLM Service Classes and Reporting Classes**

**Service Classes are what WLM uses to assign priorities and manage work; Reporting Classes allow WLM to report on resource usage for specific work:**

### **Service Classes**

- **A grouping of work WLM uses to understand relative priority, one group vs. others**
- **Service Classes carry priority goals:**

*Response Time* **-- X% of work completes within Y amount of time**

*Velocity* **-- a relative measure of how long work may wait for resources**

*Discretionary* **-- work that is of lower priority and may be serviced when system has resources to do so**

- **It is possible to have work within a server be assigned separate Service Classes and have WLM manage that work with different priorities**
- **Assigning separate service classes requires the XML classification file**

### **Reporting Classes**

- **A grouping of work WLM uses collect and report system resource (GP, zIIP, zAAP, etc.) usage statistics**
- **This is perhaps the most common reason to use the XML classification file ... to assign separate reporting classes for different work so usage statistics can be collected and reported**

#### *XML classification file used*

*Unique TC values for work to be reported separately*

*One Service Class for all classified work ...*

*... But different reporting classes assigned to each*

**XML classification file ...**

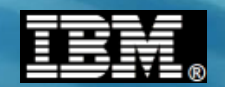

### **XML Classification File**

**This provides controller a way to assign Transaction Classes (TCs) which then get mapped to Service Classes. This is how multiple Service Classes possible in server:** *Environment Variable:*

**wlm\_classification\_file = /u/myfiles/classification.xml**

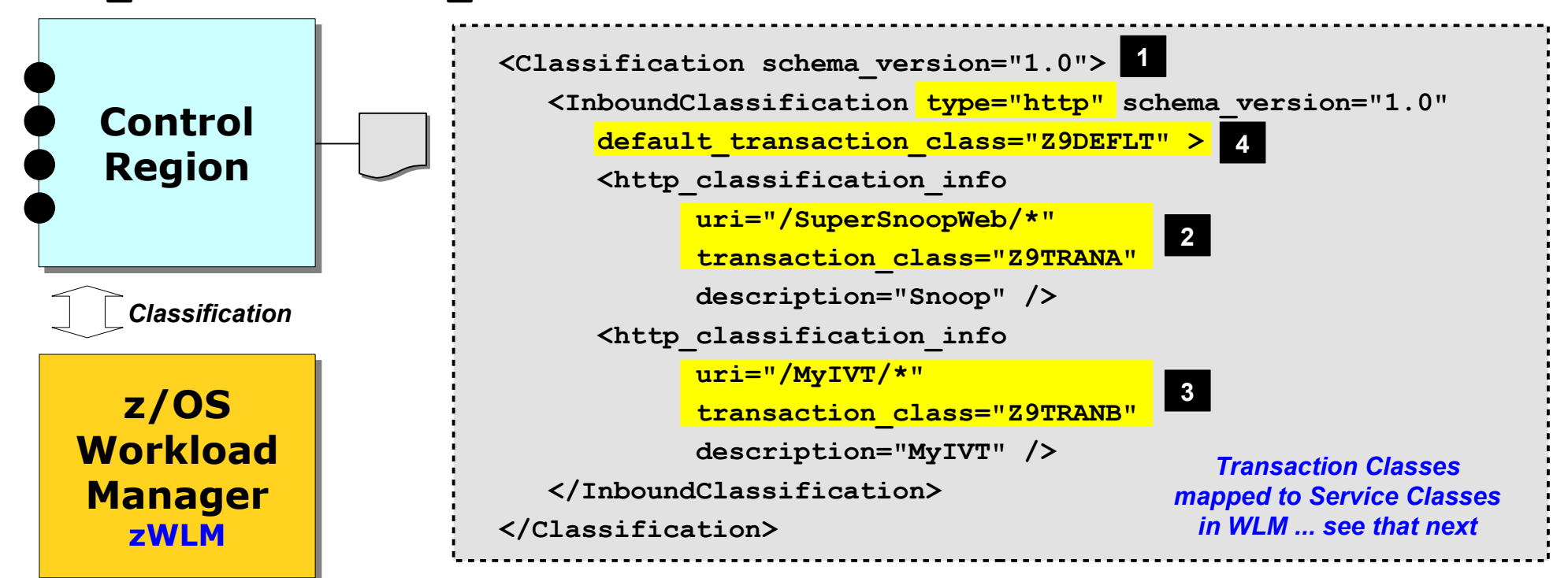

**1. If the inbound work is of type "http", then ...**

- **2. If the URI = /SuperSnoopWeb/\* then assign TC= Z9TRANA**
- **3. Or if URI = /MyIVT/\* then assign TC = Z9TRANB**
- **4. Or if no matches on rules then assign TC = Z9DEFLT**

**InfoCenter rrun\_wlm\_tclass\_dtd**

**One SC per servant region …**

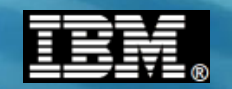

### **One Service Class Per Servant Region**

**There's a subtle "gotcha" with respect to WAS internal work. This provides us a good opportunity to review planning for the number of servant regions you need:**

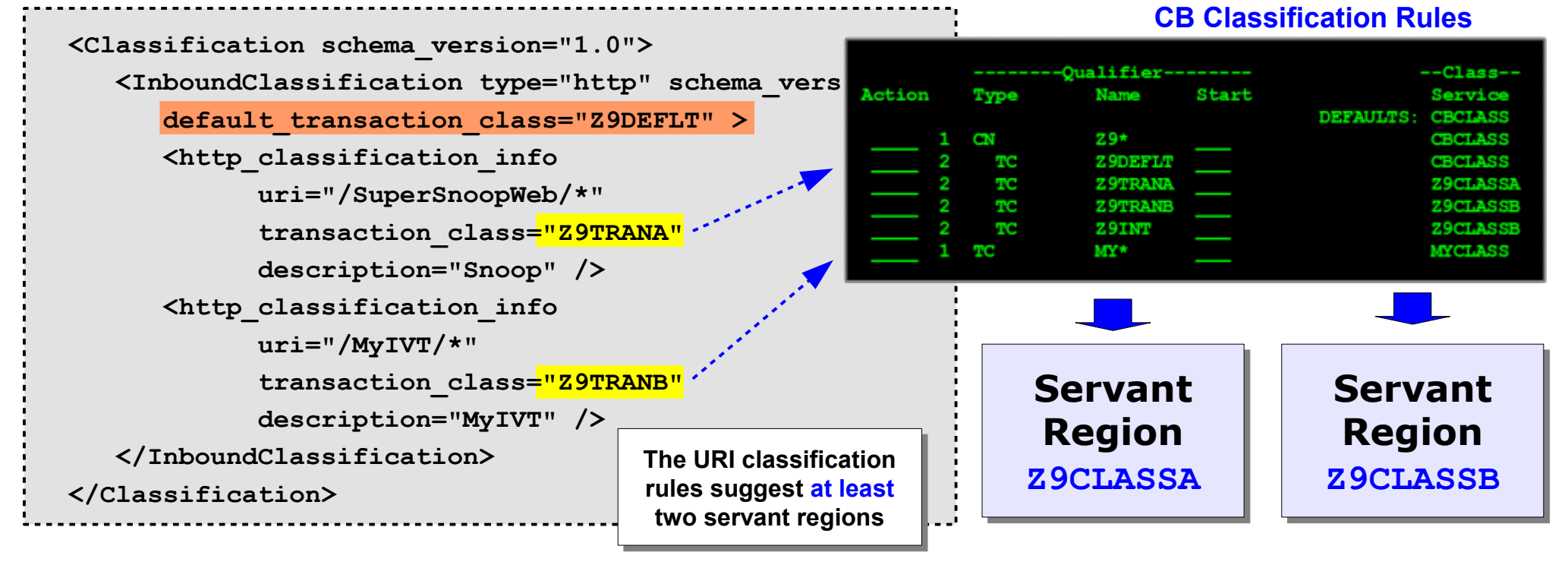

**What happens if another application with a different URI is in the server?**

**It gets the default TC and in this example gets mapped to CBCLASS**

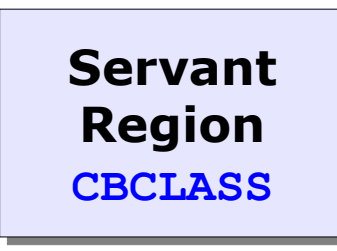

**Third servant needed**

**WAS internal work will be classified, and in the absence of a rule it gets the CN default ... CBCLASS**

#### **Thus it might be a good idea to take internal work into account in the XML classification rules**

**First ... Will WLM start servant for service class? …**

**© 2013 IBM Corporation IBM Americas Advanced Technical Skills 16 Gaithersburg, MD 16 Gaithersburg, MD 16 Gaithersburg, MD** 

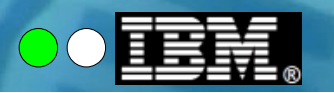

### **Will WLM Start Servant for a New Service Class?**

**Yes ... provided the MAX value has not yet been met, a Service Class that comes in without a place to go will result in the dynamic start of an additional servant:**

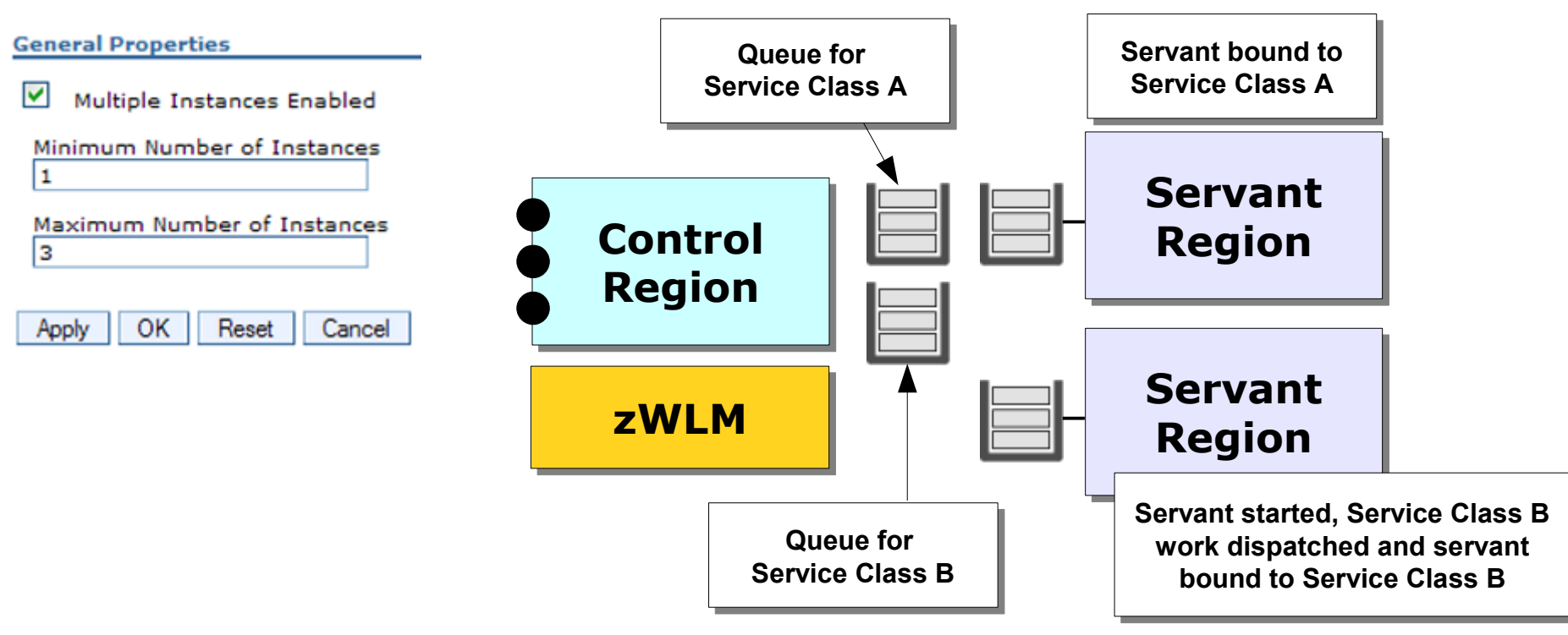

#### **Notes:**

- **Server most likely won't have multiple Service Classes unless XML Classification File used. If you're not using that then most likely only one Service Class will be present.**
- **While servant is starting work waits in queue. Possibility exists it could timeout waiting in that queue**
- **Probably don't want to use dynamic expansion for this purpose. Understand your Service Classes and plan for MIN value accordingly.**

**How to account for internal work …**

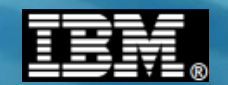

### **How to Account for Internal Work**

**There** *will* **be internal work classified. How can you account for it without it simply falling under the CN default Service Class?**

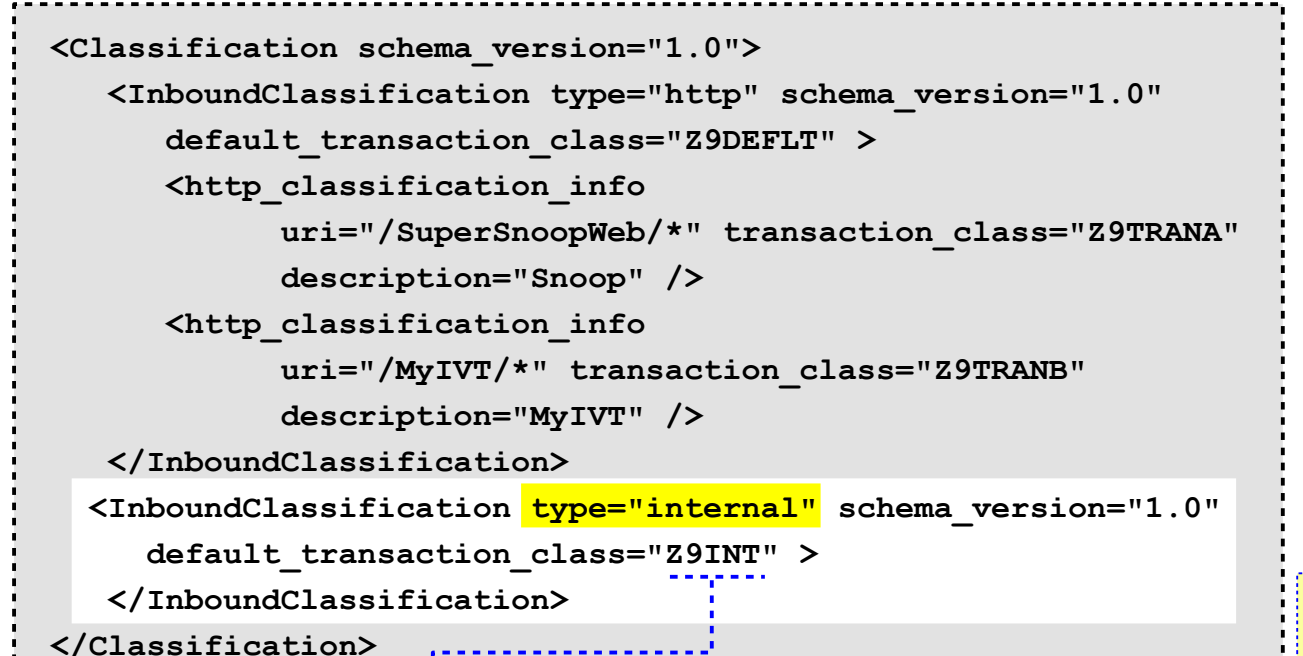

**"http" is one of several inbound work types:**

**http internal iiop mdb sip ola**

**Account for internal work as shown. Then map to a TC you know will be used by one of your other rules.** 

**Do same for the default TC and the CN default and you then have all cases covered.**

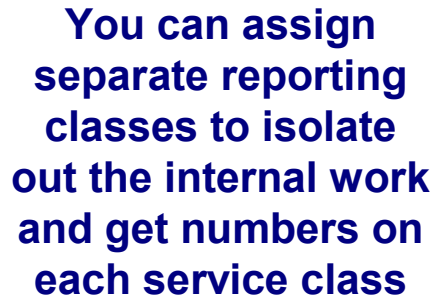

**AE\_SPREADMIN …**

```
 --------Qualifier-------- --Class-- 
Action Type Name Start Service
                          DEFAULTS: CBCLASS
____ 1 CN Z9* ___ Z9CLASSB
____ 2 TC Z9DEFLT ___ Z9CLASSB
____ 2 TC Z9TRANA ___ Z9CLASSA
____ 2 TC Z9TRANB ___ Z9CLASSB
129CLASSB 2 TC \cdots 29INT \cdots \cdots 29INT
```
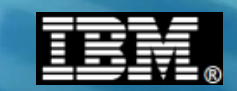

## **wlm\_ae\_spreadmin and Re-Balancing of Service Classes**

**This is the next level of nuance in this ... one final control that determines the behavior you see in this. Assume for example MIN=4 and two Service Classes seen:**

> **wlm\_ae\_spreadmin = 1 Default, prior to V8 fixed at this value Control Region zWLM**

**With value = 1 WLM will attempt to balance service classes across the minimum servants**

> **Servants that hosted SC=A may get rebalanced to start hosting SC=B**

**Can start new servant for SC if max not met**

**If #SC > max servants then nowhere to go**

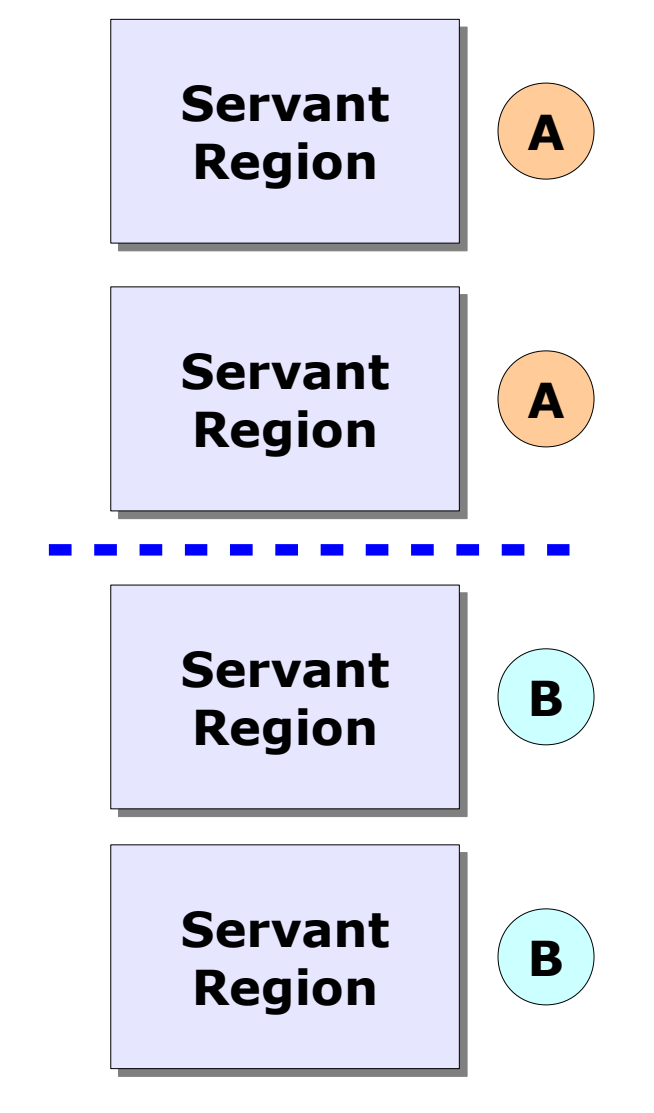

**Loose ends …**

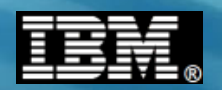

## **Tying up Loose End -- Multiple Servant Instances**

**There's a very subtle configuration scenario you should be aware of ...**

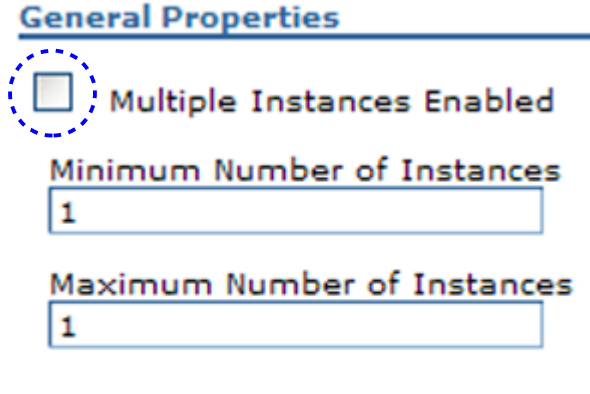

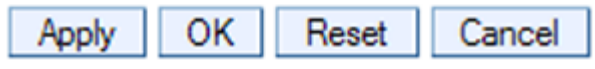

#### **This is a true single servant environment**

**This will allow multiple Service Classes to co-mingle in the same servant If you really want just one** 

**servant, this is the way to configure it.**

> **However, can't use MODIFY to expand.**

#### **General Properties**

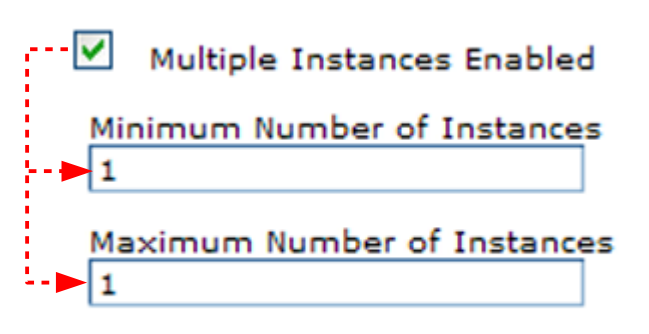

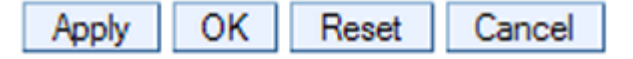

#### **This is a multi-servant environment with only one servant**

#### **This restricts servant to one Service Class**

**Generally not recommended unless you're very certain about the Service Classes in use. Better to specify MAX greater than MIN to give WLM ability to process other work if needed. You do have opportunity to MODIFY MIN and MAX higher, however.**

**Setting stage for Granular RAS …**

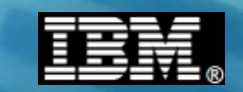

### **XML File Extended -- Control Driven to Request Level**

**As we saw, the XML file identifies requests ... this new function then picks up and drives various WAS behavior controls from server level down to the request level:**

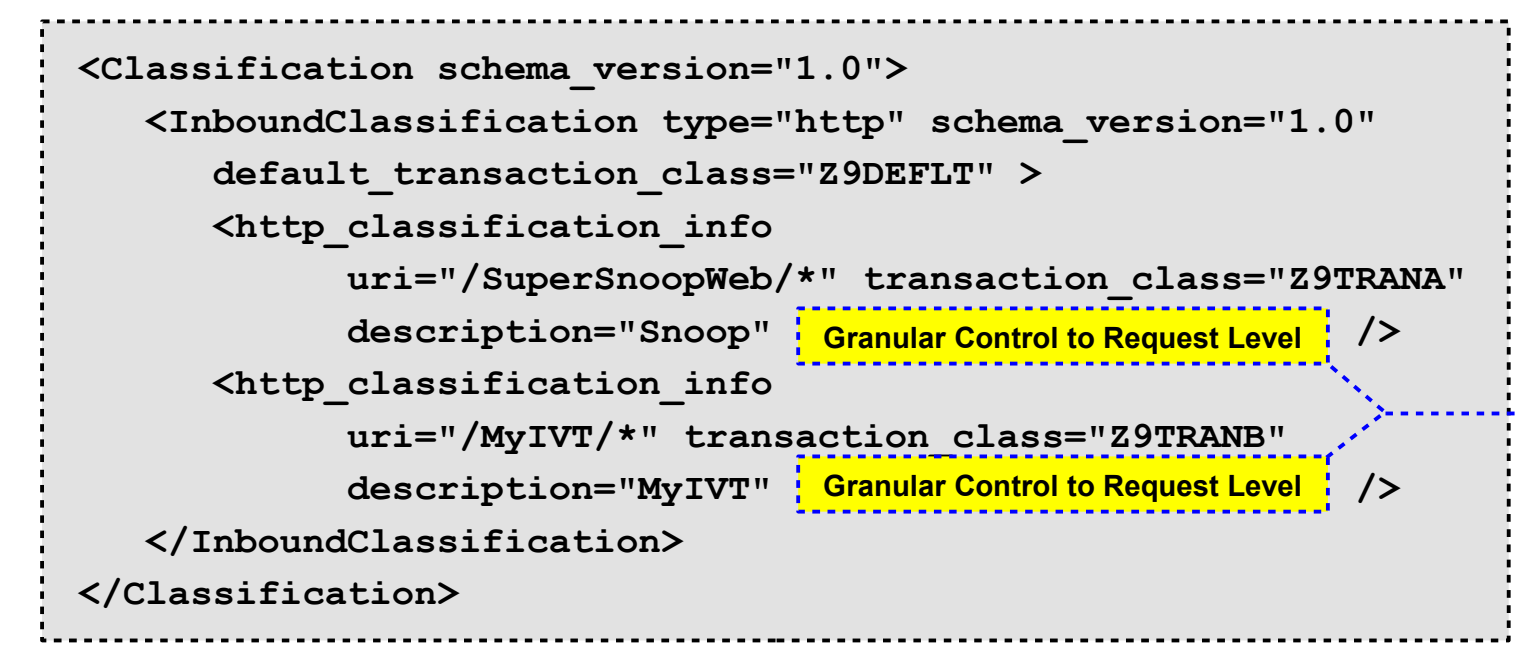

### **Topics to Cover in this Section:**

- **What those functions are and how they work**
- **How to dynamically reload a new or updated XML file**
- $\cdot$  How to dynamically revert to previous XML file

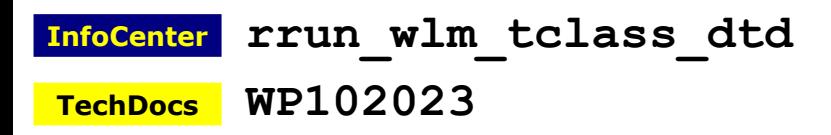

**Various Timeouts Stalled Thread Dump Actions CPU Time Used Limit DPM Interval and Dump Action SMF Recording Tracing Message Tagging Timeout Recovery Actions**

**Preliminary notes …**

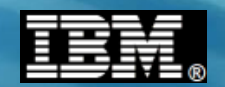

## **A Few Preliminary Notes**

**To use the granular control features implies classifying work with transaction classes as well ...**

```
<Classification schema_version="1.0">
    <InboundClassification type="http" 
       schema_version="1.0"
       default_transaction_class="AAA" >
       <http_classification_info 
             uri="/SuperSnoopWeb/*" 
             transaction_class="AAA" 
             description="Snoop" 
New Function | />
       <http_classification_info 
             uri="/MyIVT/*" 
             transaction_class="AAA"
             description="MyIVT" 
New Function | />
   </InboundClassification>
</Classification>
```
**If you don't wish to use multiple transaction classes then code all the TCs in the XML with the same value If the CB rules in WLM don't have TC rules then other defaults will apply**

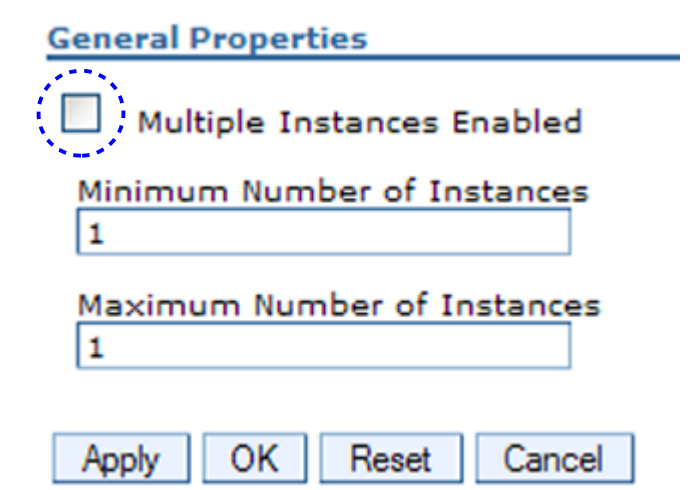

**This new function does not require multiple servants, even if two or more Service Classes at work**

**WLM will place different Service Classes in servant if the server is true single server**

**Request cycle …**

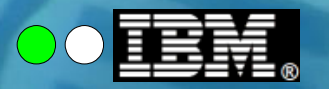

### **High-Level of Request Cycle and Timeouts**

**We'll be talking about a few timeout settings ... the following picture sets context:**

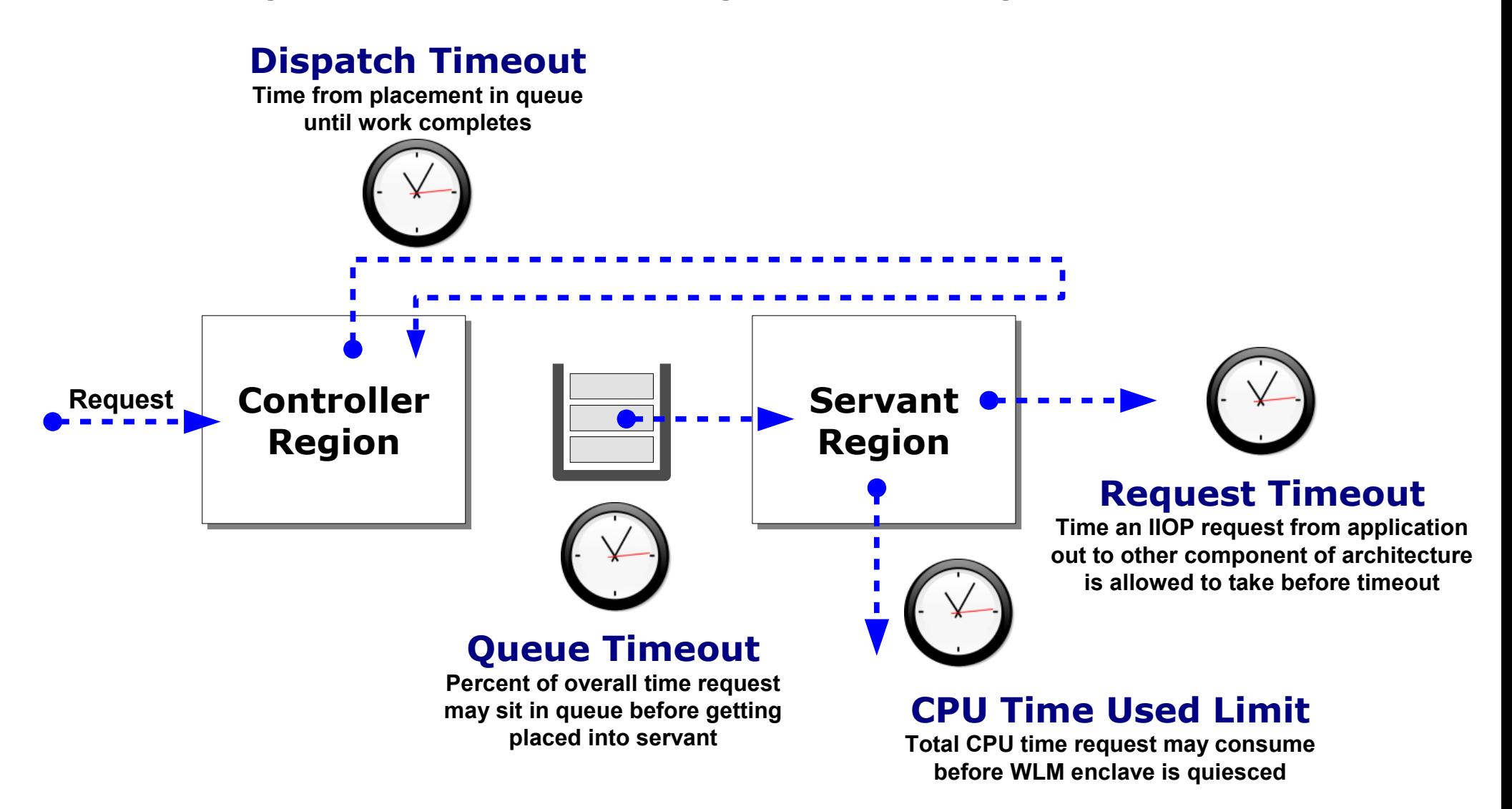

**Dispatch timeout …**

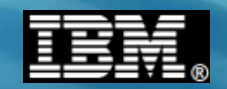

### **First Example - Dispatch Timeout**

**Work dispatched from queue to servant starts a timer to control timeout of that work. Before: environment variable, server level at best. Now: request level:**

#### *Server Level -- Environment Variable*

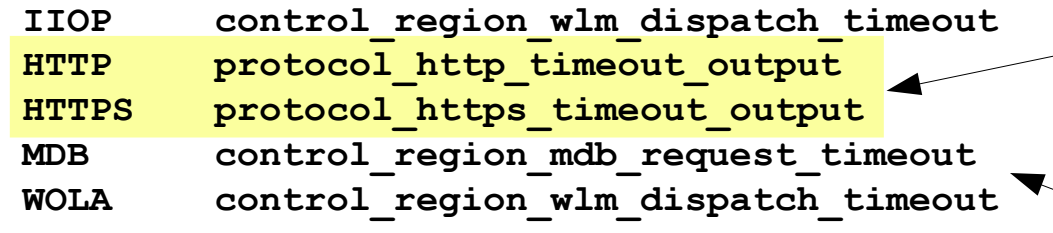

#### *Granular RAS - XML Classification File*

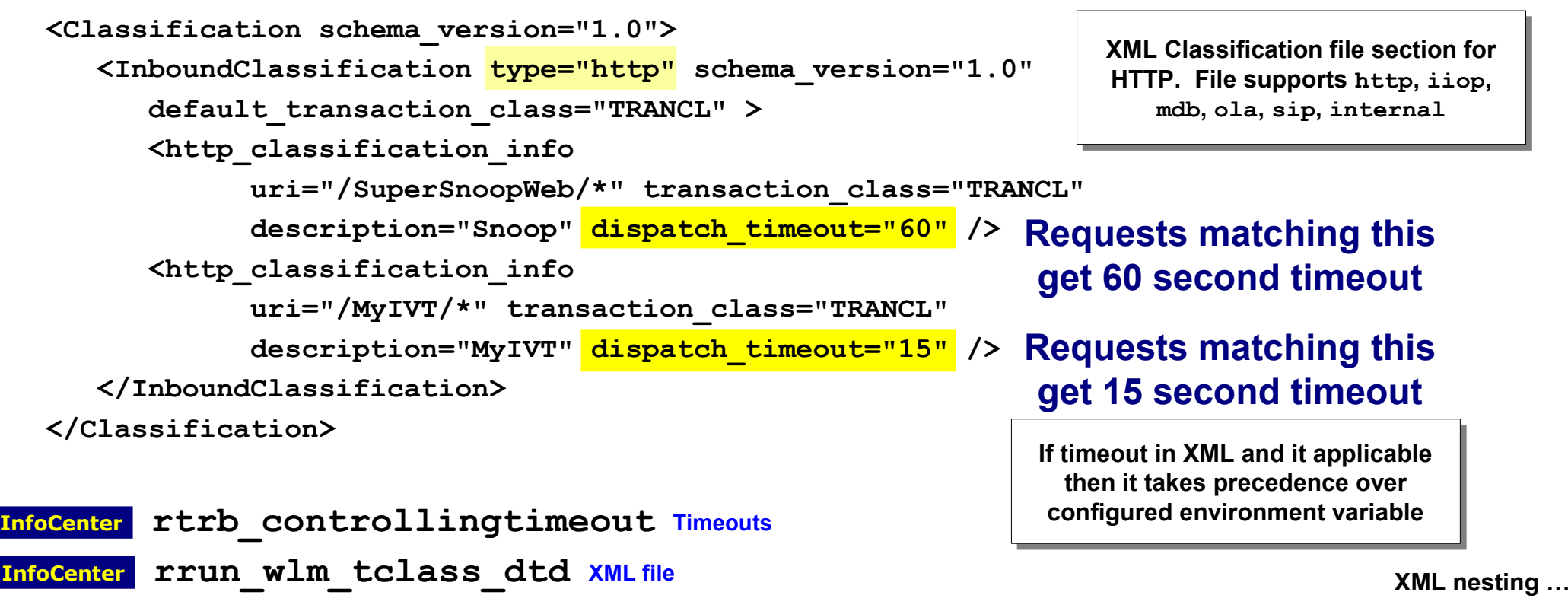

**The current environment variables for HTTP dispatch timeouts. Granular down to server.**

**Other protocol dispatch timeouts**

![](_page_24_Figure_0.jpeg)

### **XML Nesting and Effect on Precedence**

**The XML Classification File supports nesting, which means you may configure higher level values as well as lower level, more specific values:**

```
<InboundClassification type="http"
    schema_version="1.0" default_transaction_class="TRANCL" >
    <http_classification_info transaction_class="TRANCL"
 host="host.company.com" dispatch_timeout="300" >
Open
 <http_classification_info transaction_class="TRANA"
Open
 uri="/SuperSnoop/*" dispatch_timeout="60" />
Close
 <http_classification_info transaction_class="TRANB"
Open uri="/MyIVT/*" dispatch_timeout="15"/>
Close
 </http_classification_info>
Close
</InboundClassification>
```
### **If request received and ...**

**... matches the host=** *and* **a uri=, then that timeout applies**

**... matches the host= but none of the uri=, then the host= timeout applies**

**... does not match host= then environment variable (or default) timeout applies**

**Granular RAS options …**

![](_page_25_Picture_0.jpeg)

### **The Available Granular Control Options**

**Here's a complete list of the options available with this new function:**

dispatch\_timeout=" Limeo queue timeout percent =" **request\_timeout="\_\_\_\_\_"** stalled thread dump action=" **cputimeused\_limit="\_\_\_\_\_" cputimeused\_dump\_action="\_\_\_\_\_"**  dpm\_interval="\_\_\_\_" dpm\_dump\_action="\_\_\_\_" SMF request activity enabled=" " SMF\_request\_activity\_timestamps="\_\_" SMF request activity security=" " SMF request\_activity\_CPU\_detail="\_\_" **classification\_only\_trace="\_\_" message\_tag="\_\_\_\_\_" timeout\_recovery="\_\_\_\_\_"> Previous chart**

**Timeout for time spent in queue prior to dispatching to servant**

**Expressed as a percent of the dispatch timeout**

#### **Example:**

**Dispatch = 300 seconds**

**Queue = 10 percent**

**Request must be dispatched to servant within 30 seconds or request times out**

**Set this too high and request sits in queue and if dispatched has very little time to complete**

**Multiple keywords in XML okay …**

![](_page_26_Figure_0.jpeg)

### **Multiple Keywords in XML Acceptable**

**At this point you may be wondering whether multiple keywords can be coded in the XML, and the answer is yes ...**

```
<InboundClassification type="http"
    schema_version="1.0" default_transaction_class="TRANCL" >
    <http_classification_info transaction_class="TRANCL"
       host="host.company.com" 
       dispatch_timeout="300" 
      stalled thread dump action="traceback" >
       <http_classification_info transaction_class="TRANA"
           uri="/SuperSnoop/*" 
           dispatch_timeout="60"
           queue_timeout_percent="10"
           cputimeused_limit="500" />
       <http_classification_info transaction_class="TRANB"
           uri="/MyIVT/*" dispatch_timeout="15"/>
    </http_classification_info>
</InboundClassification>
                                          Example of three keywords used 
                                          for the SuperSnoop classification 
                                          node on the XML tree
                                                     These will apply to lower nodes 
                                                     in the nested XML unless 
                                                     overridden at lower level
```
![](_page_27_Picture_0.jpeg)

### **Request Timeout and CPU Time Used Limit**

dispatch\_timeout="\_\_\_\_\_" queue timeout percent =" **request timeout="** " 4.................. stalled thread dump action=" cputimeused limit=" " 4.............. **cputimeused\_dump\_action="\_\_\_\_\_"**  dpm\_interval=" dpm dump action=" SMF request activity enabled=" " SMF\_request\_activity\_timestamps="\_\_" SMF\_request\_activity\_security="\_\_" SMF request activity CPU detail=" " **classification\_only\_trace="\_\_"** message tag=" **timeout\_recovery="\_\_\_\_\_">**

**Timeout for** *outbound* **requests issued by Java programs in servant It is a request from the perspective of the servlet or EJB Expressed in seconds Maximum CPU this request may consume before having the WLM enclave quiesced**

**Expressed in milliseconds**

**Dump action …**

![](_page_28_Figure_0.jpeg)

### **Dump Action When Timeout Occurs**

![](_page_28_Figure_2.jpeg)

**This controls what happens when two other controls expire:**

**dispatch\_timeout**

**cputimeused\_limit**

**Options are:**

**svcdump**

**javacore**

**heapdump**

**traceback**

**javatdump**

**none**

**Dispatch Progress Monitor …**

![](_page_29_Picture_0.jpeg)

### **Dispatch Progress Monitor (DPM) Settings**

dispatch timeout=" **queue\_timeout\_percent ="\_\_\_\_\_" request\_timeout="\_\_\_\_\_"** stalled thread dump action=" **cputimeused\_limit="\_\_\_\_\_"** cputimeused dump action=" dpm\_interval="\_\_\_\_" dpm dump action="\_\_\_\_\_" SMF request\_activity\_enabled="\_\_" SMF request activity timestamps=" " SMF\_request\_activity\_security="\_\_" SMF request activity CPU detail=" " **classification\_only\_trace="\_\_"** message tag=" **timeout\_recovery="\_\_\_\_\_">**

**DPM stands for Dispatch Progress Monitor. It is a function that will process a dump action every** *n* **seconds.**

**dpm\_interval is the interval period expressed in seconds**

**dpm\_dump\_action is the same as we just saw for the other dump action: svcdump, javacore, heapdump, traceback, javatdump and none**

**This function has a set of MODIFY commands that may be used to clear DPM settings or reset to XML settings**

**See WP102023 for the details on these MODIFY actions for DPM**

**SMF 120.9 …**

![](_page_30_Picture_0.jpeg)

### **SMF 120.9 Recording**

![](_page_30_Picture_123.jpeg)

**WAS z/OS Version 7 introduced a new SMF record format -- the SMF 120 subtype 9 records.**

**With WAS z/OS V8 the recording of SMF 120.9 records now down to identified requests**

**This includes the base records as well as the optional additional information records.**

**Value is 0 (off) or 1 (on)**

**F <server>,SMF,REQUEST,OFF will override XML**

**F <server>,SMF,REQUEST,RESET will go back to XML settings**

![](_page_31_Figure_0.jpeg)

### **Tracing for Identified Requests Only**

dispatch timeout=" queue timeout\_percent ="\_\_\_\_\_\_" **request\_timeout="\_\_\_\_\_"** stalled thread dump action=" **cputimeused\_limit="\_\_\_\_\_"** cputimeused dump action=" dpm interval=" " dpm dump action=" SMF request activity enabled=" " SMF request activity timestamps=" " SMF request activity security=" " SMF request activity CPU detail=" " **classification\_only\_trace="\_\_"** message tag=" **timeout\_recovery="\_\_\_\_\_">**

**Prior to V8 tracing was granular to server only. All activity in the server traced. That often resulted in a great deal of trace output.**

**This allows you to set a trace level for the server, but trace only identified requests.**

**Value is 0 (off) or 1 (on)**

**If WAS z/OS sees this value set to 1 in the XML file, then tracing is done only for matching records.**

**Custom message tagging …**

![](_page_32_Picture_0.jpeg)

### **Custom Message Tagging**

dispatch timeout=" queue timeout percent =" **request\_timeout="\_\_\_\_\_"** stalled thread dump action=" **cputimeused\_limit="\_\_\_\_\_"** cputimeused dump action=" " dpm\_interval=" dpm dump\_action="\_\_\_\_\_" SMF\_request\_activity\_enabled="\_\_" SMF request activity timestamps=" " SMF\_request\_activity\_security="\_\_" SMF request activity CPU detail=" " **classification\_only\_trace="\_\_"** message tag=" **timeout\_recovery="\_\_\_\_\_">**

**This allows you to place a custom string on all log, trace and system messages output for requests that match the classification.**

**Up to 8 characters**

**Output shows up as:**

**tag=MYTAG**

**within the log, trace or message.**

**This may affect system automation. Either correct system automation, or not use in XML, or specify environment variable:**

**ras\_tag\_wto\_messages = 0**

**That tells WAS to ignore XML settings for message tags written to the operator console.**

**Message tagging goes to JES but not to HPEL**

**Timeout recovery …**

![](_page_33_Picture_0.jpeg)

### **Timeout Recovery Option**

dispatch timeout=" queue timeout\_percent ="\_\_\_\_\_\_" **request\_timeout="\_\_\_\_\_"** stalled thread dump action=" **cputimeused\_limit="\_\_\_\_\_"** cputimeused dump action=" dpm\_interval="\_\_\_\_\_" dpm\_dump\_action="\_\_\_\_" SMF request\_activity\_enabled="\_\_" SMF request activity timestamps=" " SMF request activity security=" " SMF request activity CPU detail=" " **classification\_only\_trace="\_\_"** message tag=" **timeout\_recovery="\_\_\_\_\_">**

**We are accustomed to a timeout resulting in an EC3 abend of the servant region.**

**The V7 feature to delay timeout abends, particularly with the hung thread threshhold setting, could delay loss of the servant.**

**This new function in V8 allows you to set the recovery action:**

**SERVANT - normal EC3 abend (or delay if hung thread threshhold in play)**

**SESSION - sends error message to client, then closes the TCP socket and the HTTP session. Servant stays up. Thread either completes or ends up hung.**

**XML file and MODIFY …**

![](_page_34_Figure_0.jpeg)

### **How XML File Can Be Read and Made Active**

**There's a few ways to bring an XML file or changes to an XML file into the server:**

![](_page_34_Figure_3.jpeg)

![](_page_34_Picture_4.jpeg)

**wlm\_classification\_file = /<path>/<file> Control** 

**Then start or restart the server**

#### *MODIFY to load initial or replace existing*

**F <server>,RECLASSIFY,FILE='/<path>/<file>'**

**WAS will load the specified file. This will replace a file named on the configured environment variable or it will load the file initially.**

### *MODIFY to turn off classification completely*

**F <server>,RECLASSIFY,FILE=**

**WAS will cease using any classification file**

#### *MODIFY to revert to defined environment variable*

**F <server>,RECLASSIFY**

#### **WAS will re-read whatever XML file you were most recently using**

**This is a way to update the current XML and have WAS read it in to have the changes take effect**

**Checking for state of XML …**

![](_page_35_Figure_0.jpeg)

### **Checking The State of the Classification File**

**Here's a quick summary of what to check for to make certain what file was loaded and whether any XML parsing errors occurred:**

#### *In the Control Region output -- Positive Sign*

**BBOJ0129I: The /wasetc/was8lab/other/classification.xml workload classification file was loaded at 2011/11/25 12:22:22.710 (EST)**

#### *In the Control Region output -- Sign of Problems*

**BBOJ0085E: PROBLEMS ENCOUNTERED PARSING WLM CLASSIFICATION XML FILE It then offers fairly good details on what the problem is**

#### *MODIFY to see the state of the XML file*

```
F Z9SR01A,DISPLAY,WORK,CLINFO
```

```
BBOJ0129I: The /wasetc/was8lab/other/classification.xml 
workload classification file was loaded at 2011/11/26 
14:58:28.586 (EST)
```
**Liberty Profile …**

**:** 

![](_page_36_Picture_0.jpeg)

# **The Liberty Profile**

#### **Single JVM, composable, dynamic**

**WebSphere Application Server for z/OS Version 8.5** 

### **Liberty Profile Quick Start Guide**

Version Date: July 4, 2012

See "Document Change History" on page 35 for a description of the changes in this version of the document

> **IBM Advanced Technical Skills** Gaithersburg, MD

**WP102110 at**

**ibm.com/support/techdocs**

![](_page_37_Figure_0.jpeg)

### **Overview of the Liberty Profile**

**The Liberty Profile is designed to be a single-JVM server model that is lightweight, composable and dynamic:**

![](_page_37_Figure_3.jpeg)

- **Composable -- you configure the function the application needs; you don't need to load up everything**
- **Dynamic -- changes to configuration or changes to applications detected and dynamically enabled**
- **Subset of traditional WAS function Liberty is not full Java EE, traditional WAS is**
- **Upwards application compatibility Apps that run in Liberty will run in traditional WAS ... but not necessarily the other way around since Liberty is subset of traditional WAS**
- **Each server is one JVM**
- **Run from UNIX shell or as started task**
- **One required configuration file: server.xml**
- *Not* **part of traditional WAS administrative DMGR, federated node model**

**But there is an ability to manage via the "Job Manager" function of traditional WAS (advanced topic, we won't get into that here)**

**Composable "features" …**

![](_page_38_Picture_0.jpeg)

### **Server "Features" -- Composable Functionality**

**The InfoCenter lists the features that may be configured into the server.xml, which provides those functions to the Liberty Profile server instance:**

**beanvalidation-1.0 blueprint-1.0 jaxrs-1.1 jdbc-4.0 jndi-1.0 jpa-2.0 jsf-2.0 jsp-2.2 json-1.0 localConnector-1.0 monitor-1.0 osgi.jpa-1.0 restConnector-1.0 ssl-1.0 appSecurity-1.0 serverStatus-1.0 servlet-3.0 sessionDatabase-1.0 wab-1.0 zosSecurity-1.0 zosTransaction-1.0 zosWlm-1.0** 

**InfoCenter rwlp\_feat**

```
<server description="myServer">
 <featureManager>
     <feature>servlet-3.0</feature>
     <feature>jdbc-4.0</feature>
     <feature>zosTransaction-1.0</feature>
 </featureManager>
   :
server.xml
```
#### **Web applications only in Version 8.5 of Liberty**

**Update server.xml with new feature and feature dynamically loaded (server restart not needed)**

**If you specify a feature and that implies another is also needed, Liberty will automatically load the other as well**

#### **z/OS extensions:**

- **Use of SAF as identity store and trust/keystore**
- **Use of RRS for Type 2 transaction management**
- **Ability to classify work (remember Report Class discussion)**
- **Ability to use MODIFY commands if run as started task**

**Liberty 8.5.5 …**

![](_page_39_Picture_0.jpeg)

### **Server "Features" -- Version 8.5.5 update**

**V8.5.5 saw significant updates to the Liberty Profile features:**

**ejblite - session (stateful, stateless), JPA, container TX managedBeans - JMX and mBean support oauth - open standard for authorization cdi - contexts and dependency injection webCache - Dynacache or use WXS or DataPower caching concurrent - asynchronous work with context of calling thread wasJmsClient - JMS client to Liberty engine or full WAS SIBus wmqJMSClient - JMS client to MQ jmsMdb - host JMS MDB application wasJmsServer - hosts messaging engine and queue wasJmsSecurity - for messaging engine jaxb - Java Architecture for XML Binding 2.2 jaxws - Java API for XML Web Services 2.2 wsSecurity - web services security mongodb - open standard noSQL database ldapRegistry - use LDAP for security registry**

**The JMS support was a known limitation of Liberty 8.5 and with 8.5.5 that function is provided**

# **Building the capabilities of Liberty Profile**

**Connectivity options …**

**InfoCenter rwlp\_feat 8.5 InfoCenter updated with 8.5.5 "What's New" tags**

![](_page_40_Picture_0.jpeg)

### **Connectivity Options with 8.5.5**

**A summary chart of connectivity options with Liberty z/OS:**

![](_page_40_Figure_3.jpeg)

**Liberty in the file system …**

![](_page_41_Picture_0.jpeg)

### **What 8.5.0 Liberty Looks Like in File System**

**When you specify option liberty to IM it will install the following directory and file structure into the target location:**

![](_page_41_Figure_3.jpeg)

**Those files are relatively small ... around 60MB. They represent the product files of Liberty. You will likely have this as a read-only file system. So where do the configuration files go? In a "user directory" ...**

**V8.5.5 …**

![](_page_42_Picture_0.jpeg)

### **What 8.5.5 Liberty Looks Like in File System**

**With 8.5.5 the installation of Liberty changes a bit:**

**Separate package name**

**imcl install com.ibm.websphere.liberty.zOS.v85,** 

**liberty,embeddablecontainer,extprogmodels +** 

**-installationDirectory /usr/lpp/zWebSphere/Liberty**

**Separate install directory from WAS itself**

![](_page_42_Figure_8.jpeg)

**Then the structure is essentially the same as the prior chart, with 8.5.5 delivering additional function**

**Creating a server …**

![](_page_43_Picture_0.jpeg)

### **Creating a Server ... and the "User Directory"**

**The server configuration files and directory structure may be created at a separate location ... called the "user directory":**

![](_page_43_Figure_3.jpeg)

**That "user directory" may be located anywhere, and Liberty may operate under any ID you wish. The key is the WLP\_USER\_DIR shell environment variable ... that tells Liberty where the server configurations reside**

**Starting the server in UNIX shell ...**

![](_page_44_Figure_0.jpeg)

### **Starting a Server from the UNIX Shell**

**Liberty may be started from the UNIX shell or as a z/OS started task. Here we show how it is started from the UNIX shell:**

![](_page_44_Figure_3.jpeg)

**The server shell script may also be used to check the status of a server or stop the server (along with several other administrative actions)**

**Starting server as z/OS started task …**

![](_page_45_Figure_0.jpeg)

### **Starting a Server as a z/OS Started Task**

**Liberty may be started from the UNIX shell or as a z/OS started task. Here we show how it is started from the UNIX shell:**

![](_page_45_Figure_3.jpeg)

**© 2013 IBM Corporation IBM Americas Advanced Technical Skills Gaithersburg, MD <sup>46</sup>**

![](_page_46_Figure_0.jpeg)

### **Multiple Servers Under Same User Directory**

**You may create multiple servers under the same user directory, and those servers may then share a set of common directories:**

![](_page_46_Figure_3.jpeg)

**The server.xml file …**

![](_page_47_Figure_0.jpeg)

## **The server.xml File ... the Central Configuration File**

**The server.xml file provides the Liberty Profile server instance information about what features to load and other information needed to perform the needed functions:**

```
<server description="myServer">
```

```
 <featureManager>
     <feature>servlet-3.0</feature>
     <feature>jdbc-4.0</feature>
     <feature>zosTransaction-1.0</feature>
 </featureManager>
```

```
 <jdbcDriver id="DB2T2" libraryRef="DB2T2LibRef" />
```

```
 <library id="DB2T2LibRef">
     <fileset dir="/shared/db2a10/jdbc/classes/" />
     <fileset dir="/shared/db2a10/jdbc/lib/" />
 </library>
```

```
 <dataSource id="ds1" 
     jndiName="jdbc/exampleDS"
     jdbcDriverRef="DB2T2">
  <properties.db2.jcc driverType="2" databaseName="WSCDBP0"/>
 </dataSource>
```

```
 <httpEndpoint id="defaultHttpEndpoint"
  host="*"
 httpPort="19123" />
```

```
</server>
```

```
InfoCenter rwlp_metatype_4ic
```
**This example shows how to configure JDBC T2 using z/OS RRS**

**No application definition in this example ... apps are placed in /dropins directory and dynamically picked up**

**There is an <application> tag that may be used to explicitely define application and WAR file location**

**Remember: this file may be updated and changes dynamically detected and incorporated**

#### **Possible, but now shown:**

- *Substitution variables*
- **Includes from other files**
- *Many other features*

**Multiple servers sharing configuration …**

![](_page_48_Figure_0.jpeg)

### **Multiple Servers, Common server.xml**

**Previous chart mentioned substitution variables and file includes. This makes possible multiple servers having a common server.xml, but having unique values:**

![](_page_48_Figure_3.jpeg)

**V8.5.5 Collectives …**

### **Version 8.5.5 Collectives**

**Collectives are groupings of Liberty Profile server instances for the purposes of management and monitoring. Collectives may be accessed through a controller:**

![](_page_49_Figure_2.jpeg)

**service:jmx:rest://<host>:<port>/IBMJMXConnectorREST**

**JConsole …**

![](_page_50_Figure_0.jpeg)

### **Version 8.5.5 Collectives - JConsole Example**

**JConsole provides a GUI interface to issue JMX commands to the controller, which then routes to the target member or cluster:**

![](_page_50_Picture_86.jpeg)

**JConsole showing the mBeans explosed by the JMX RESTful interface of the controller**

**Your Java client or Jython scripts would do essentially the same thing -- connect to the Controller JMX interface and invoke the mBeans to perform the operations supplied by the mBeans**

![](_page_50_Picture_6.jpeg)

**Angel process …**

![](_page_51_Picture_0.jpeg)

### **The "Angel" Process and its Role with Liberty**

**The Angel process provides an anchor point for access to z/OS authorized services. There are several important things to note about the Angel process:**

![](_page_51_Figure_3.jpeg)

#### ● **Very lightweight**

**Very little memory, almost no CPU once started, no TCP ports, no configuration files**

#### ● **Access to authorized through SERVER profiles**

**Small handful of SERVER profiles to set up ... you grant READ to server ID**

### ● **Services: SAF, WLM, RRS, z/OS DUMP**

**Of those, only RRS and z/OS DUMP** *require* **Angel process; SAF and WLM will work without but not as efficient as authority check then done for every call rather than once**

**z/OS extensions …**

![](_page_52_Figure_0.jpeg)

# **z/OS Extensions to the Liberty Profile**

**A brief summary of the specific exploitation of z/OS functions provided by Liberty when run on the z/OS platform:**

![](_page_52_Picture_120.jpeg)

● **SERVER profile: BBG.AUTHMOD.BBGZSAFM.ZOSDUMP**

**Summary …**

![](_page_53_Picture_0.jpeg)

### **Summary of Unit**

## **Two fundamental server models:**

- **"Traditional" WAS z/OS -- the multi-JVM, CR/SR model**
- **New "Liberty Profile" ... enhanced in V8.5.5**

# **Traditional WAS z/OS:**

- **CR does request handling, SR hosts applications and data access**
- **WLM work queueing betweeen CR and SRs**
- **Classification file enables multiple service classes and reporting classes**
- **Classification file extension to support Granular RAS function**

# **Liberty Profile**

- **Packaged / delivered with WAS V8.5 ... operationally different from trad. WAS**
- **Lightweight, composable function, dynamic updates**
- **Web applications in V8.5, enhanced in V8.5.5 with EJB Lite and much more**
- **z/OS extensions to exploit SAF, WLM, RRS and z/OS DUMP**